## 基于 **Arduino** 单片机的超声波扫描测距云台 **16307110037** 孙炫东

摘要 在本文中,作者基于 Arduino,将摇杆手柄、两轴云台、超声波测距仪结合 在一起。装置可以使用摇杆手动测量某一方向的距离,也可以自动扫描某一角度 范围内的二维平面,并通过 python 语言根据数据大致重建平面的形状。根据实 验结果,此套装置最佳实验范围为距离平面 20-50cm,测量时各个测量方向的入 射角应小于 40°。

#### 一、引言

Arduino 是一款可重复烧录程序的开源单片机。Arduino 拥有多个数字和模拟 的输入输出端口,可同时控制多个探测器、舵机、LED 等元器件。在本实验中, 作者基于 Arduino UNO 单片机在两轴云台上安装了一个超声波测距仪。可以使用 摇杆手动控制云台转向,对特定方向进行测距。也可以通过程序控制,让云台自 动完成一定角度范围内的扫描测距,并且利用 python 处理回传给电脑的测距数 据,还原出扫描范围内大致的二维图像。

#### 二、实验原理

超声波测距的原理如下。如图 1,超声波测距仪有一个发射器和一个紧挨着 的接收器。一个测量周期内,发生器发出超声波脉冲(市面上的仪器常用脉冲频 率为 40kHz),脉冲遇到反射物会反射回测距仪,被接收器接收。测量从脉冲发 出到接收到回波的时间间隔 t, 即可算出测距仪到反射物的距离 L=vt/2, 其中 v 是测量环境中的声速。

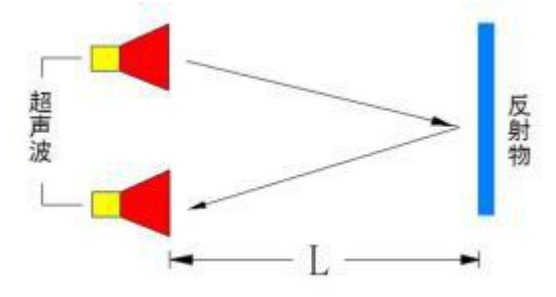

图 1

### 三、实验装置

实验装置的实物图和接线图如图 2 所示。

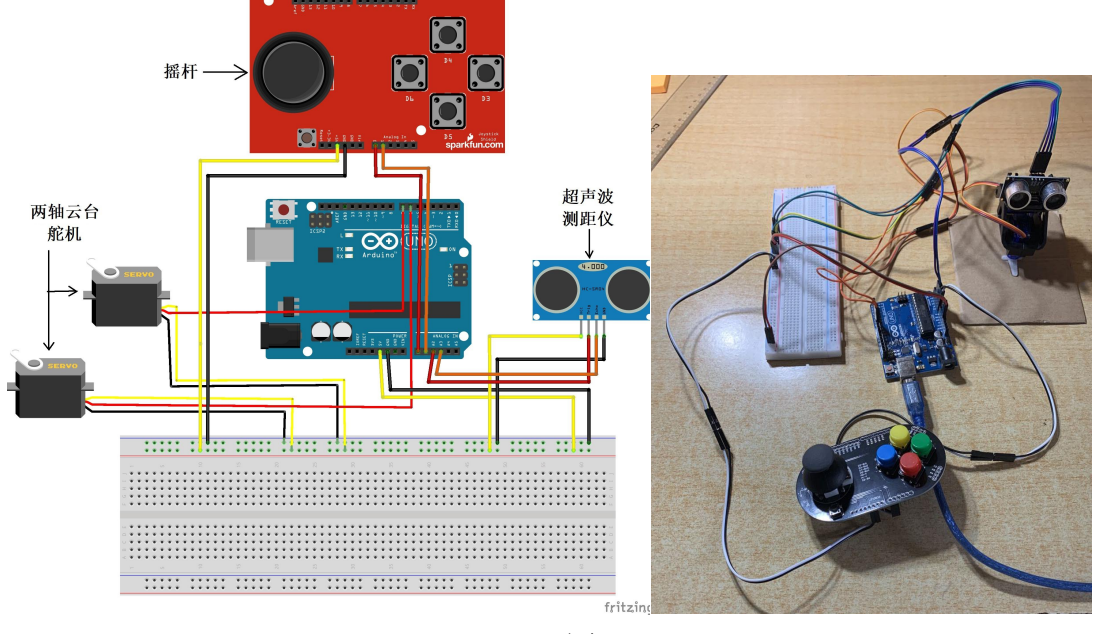

图 2

**1.**两轴云台

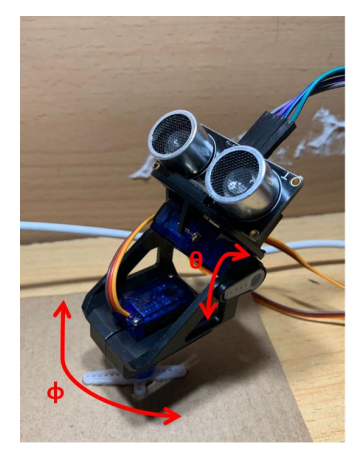

图 3

如图 3 所示, 两轴云台由两个互相垂直放置的 5g 舵机组成。他们分别控制 水平角度Φ和竖直方向的角度 θ。舵机的可变范围是 0-180°, 由 Arduino 的两 个数字输出端口提供目标角度,由此云台可以指向上半球的绝大部分方向。

**2.**摇杆 【**1**】

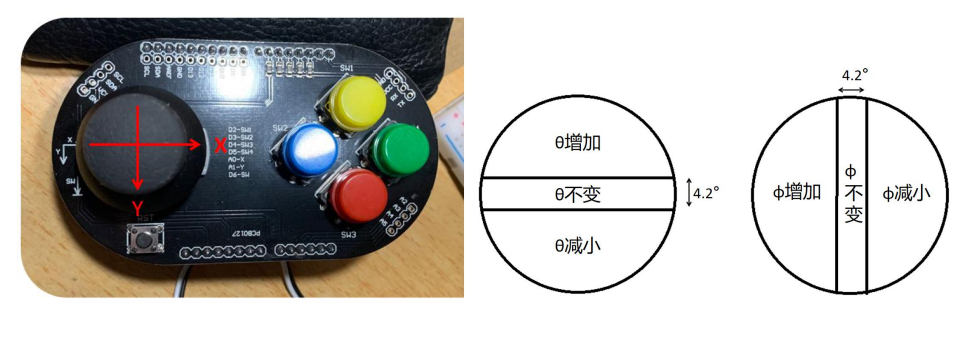

图 4

如图 4 所示,摇杆在使用过程中会读取 XY 两个方向的偏转角度,发送角度 到 Arduino 的两个模拟输入端口。Arduino 将输入电压划分为 1-1024 级。按照作 者的设计,1-500 级对应角度减小,524-1024 级对应角度增大,其余部分(大约 对应 4.2°)对应角度不变。

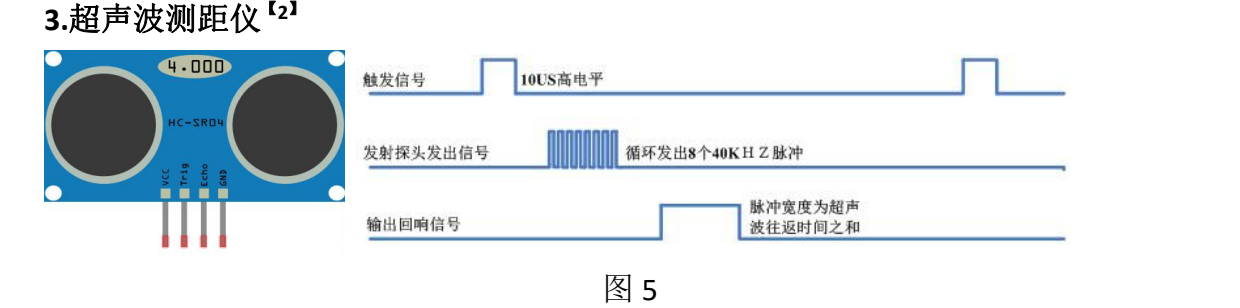

超声波测距仪的结构与工作时序如图 5 所示。首先 Arduino 通过一个数字输 出端口向超声波测距仪 Trig 端口发送 10ms 的高电平, 激发测距仪工作。接着发 射探头发出八个 40kHz 的脉冲,并记录从发出到接收探头收到回声的时间间隔 t。 探测完成后,通过 Echo 端口回传持续时间与 t 相同的高电平到 Arduino 的一个数 字输入端口。

#### 四、实验过程

#### **1.**手动摇杆测距

- 1)将测距仪放在竖直平面前,用直尺量出测距仪到平面的距离。
- 2)使用摇杆改变测距仪角度,直到测量显示的距离最小时记录读数,作为测得 的到平面的距离。
- 3)不断改变测距仪到平面的距离,对比测得读数和实际距离的偏差。

#### **2.**自动扫描探测

- 1)将测距仪放在墙面前。
- 2) 按照程序设定, 云台按Δφ=3°, Δθ=3°的间隔, 扫过 45  $\leq \phi \leq 135$ °, 0≦θ≦45°的范围。记录在每个角度超声波测距的结果。

3)利用测得的数据,在 python 中绘制三维重建图像,和实际墙面的形状做对比。 4)测量不同形状的墙面,重复以上实验。

#### 五、实验结果与分析

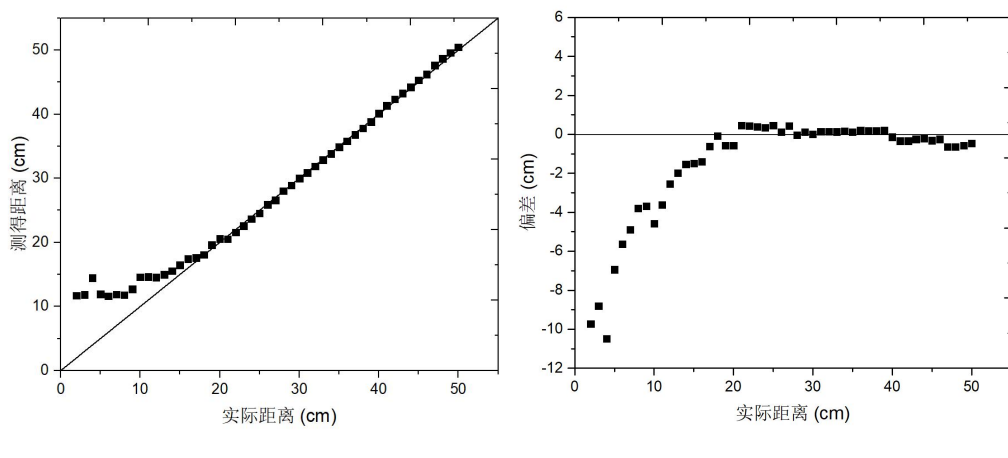

# **1.**手动摇杆测距

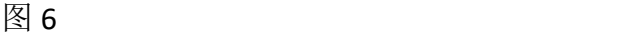

测距结果如图 6 所示。当超声波测距仪距离平面 0-20cm 时, 测得的结果有 较大误差。距离 20-50cm 时, 测距结果较为准确, 误差大约在土0.5cm 范围内。 0-20cm 范围内误差较大的原因是,当 L=20cm 时,激发脉冲和接收回声的间隔时 间为 t=2L/v≈1.18ms。所以当 L<20cm 时,t 可能不足 1ms。t 时长太短,导致 Arduino 测量高电平持续时间时产生了较大误差。

#### **2.**自动扫描探测

在自动扫描探测中,作者分别探测了平面、90°圆弧墙角、90°圆弧墙角+ 障碍物,三种不同的墙面,结果如图 7。

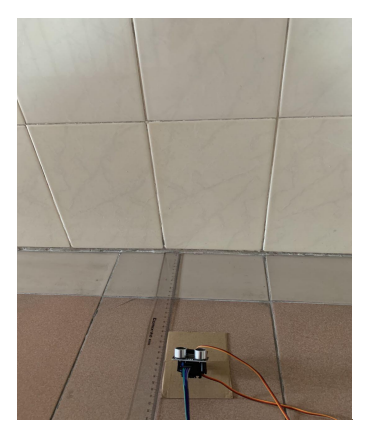

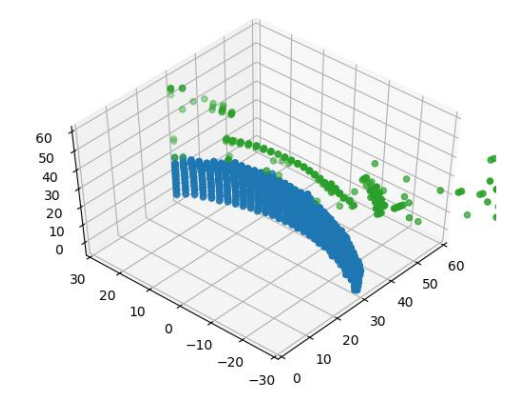

(a)平面

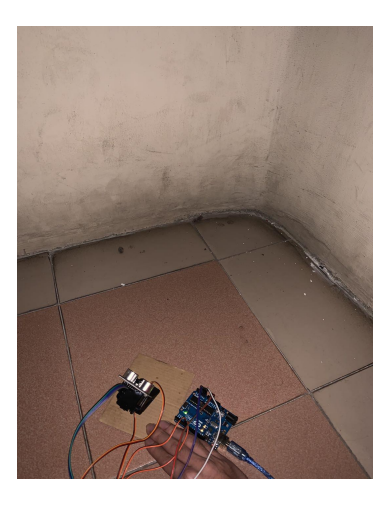

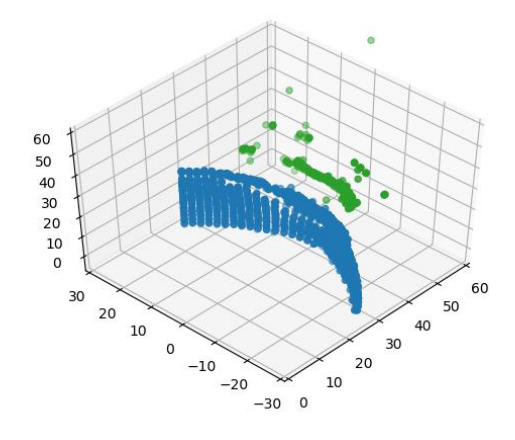

(b)转角

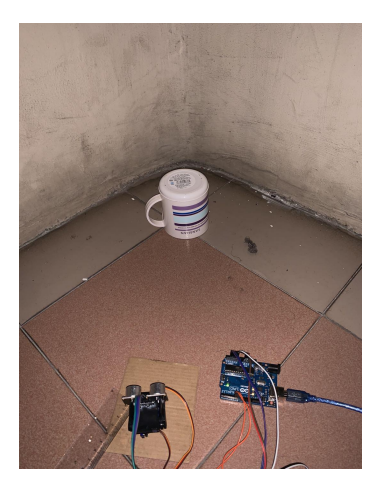

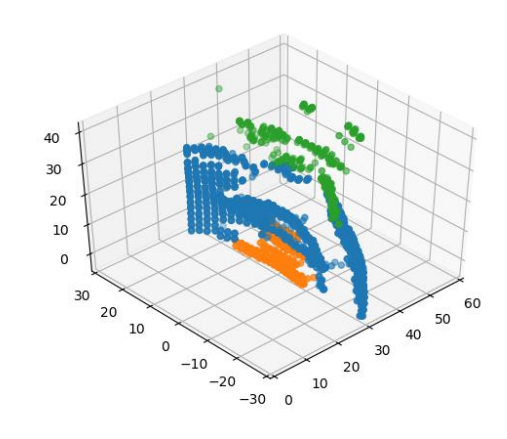

(c)转角+障碍物 图 7 橙色点 L<33cm;蓝色点 33<L<45cm;绿色点 L>45cm

在图 7(a)中可以看到,实际墙面是平面,但是扫描得到的平面略有弧度。 这是因为,如图 8b,超声测距的定向性较差。超声脉冲会在发出后发散,当入 射角大于 0 时,实际测到为虚线长度 L',小于实际长度 L。这种偏差导致平面扫 描结果为弧形。

还可以看到,图 7 中绿点中的部分数据测得的距离远大于实际距离 L。这是 因为, 如图 8c, 当入射角过大时(实验中测得入射角大于越 40°), 绝大部分 回声无法返回至测距仪,因此测距仪接收不到回波,回声时间 t 过长,测得的 L 过大。

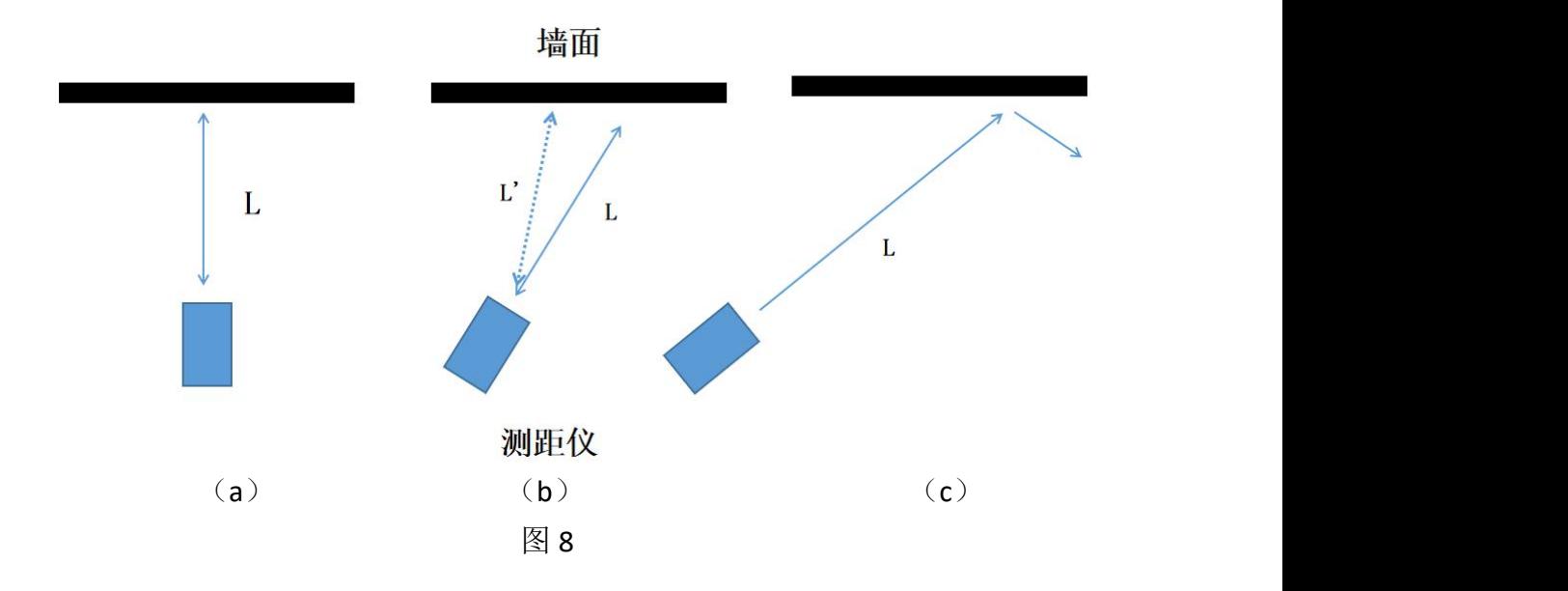

#### 六、实验结论

1.超声波测距仪在垂直入射测量竖直平面时,最佳探测范围为 20-50cm。

2.超声波测距仪在扫描测距时,需要注意当入射角为 0-40°时, 由于超声波 定向性较差,测得的距离会小于实际距离;当入射角>40°时,由于超声波脉冲 无法返回,测得的距离会远大于实际距离。

#### 七、参考文献

【1】如何使用 Arduino 摇杆模块 (Joystick Shield) [https://www.yiboard.com/thr](https://www.yiboard.com/thread-913-1-1.html) ead-913-1-1.html

【2】Arduino 中使用超声波测距实验 [https://blog.csdn.net/haigear/article/details/](https://blog.csdn.net/haigear/article/details/84895381) 84895381

#### **1.**手动摇杆测距程序:

#include <Servo.h> #define PIN\_SERVO\_down 6 #define PIN\_SERVO\_up 7 #define x\_control A0 #define y\_control A1 Servo myservo\_down; Servo myservo\_up; int x\_motor=90; int y\_motor=30; //echo setting int TrgPin = A2; int EcoPin = A3; float dist; int flag=1;

void setup() {

myservo\_up.attach(PIN\_SERVO\_up);

myservo\_down.attach(PIN\_SERVO\_do wn); int x\_motor=90;

int y\_motor=30;

Serial.begin(9600); //设置 TrgPin 为输出状态 pinMode(TrgPin, OUTPUT); // 设置 EcoPin 为输入状态 pinMode(EcoPin, INPUT); }

void loop() { flag=1; int x  $read = analogRead(x control);$ int y\_read = analogRead(y\_control); if (x\_read<500) {x\_motor-=1;flag=0;} if (x\_read>524)  $\{x \text{ motor}+=1: \text{flag}=0:\}$  $if$   $(y\text{ read} < 500)$ 

 $N\rightarrow\infty$  {y\_motor-=1;flag=0;}  $(y_real>524)$ {y\_motor+=1;flag=0;} if (x\_motor<0) {x\_motor=0;} if (x\_motor>180) {x\_motor=180;} if (y\_motor<0) {y\_motor=0;} if (y\_motor>100) {y\_motor=100;} myservo\_down.write(x\_motor); myservo\_up.write(y\_motor); delay(10); if (flag==1){ digitalWrite(TrgPin, LOW); delayMicroseconds(8); digitalWrite(TrgPin, HIGH); // 维持 10 毫秒高电平用来产生一 个脉冲 // 设置 EcoPin 为输入状态 delayMicroseconds(10); digitalWrite(TrgPin, LOW); // 读取脉冲的宽度并换算成距离 dist = pulseIn(EcoPin, HIGH) / 58.30; Serial.print("Distance:"); Serial.print(dist); Serial.println("cm"); delay(200); }

**2.**自动扫描探测程序:

}

#include <Servo.h> #define PIN\_SERVO\_down 6 #define PIN\_SERVO\_up 7 #define x\_control A0 #define y\_control A1 Servo myservo\_down; Servo myservo up; int x\_motor=90; int y\_motor=30; //echo setting int TrgPin = A2;  $int FcoPin = A3$ ; float dist,sum; int flag=1; int x,y,i; //每一点的采样次数

int N=1; void setup() { myservo\_up.attach(PIN\_SERVO\_up); myservo\_down.attach(PIN\_SERVO\_do wn); int x\_motor=90; int v\_motor=30: Serial.begin(9600); //设置 TrgPin 为输出状态 pinMode(TrgPin, OUTPUT); pinMode(EcoPin, INPUT); } void loop() { delay(2000); Serial.println("x y distance(cm)"); flag=1; x=45;  $y=0$ ;  $while(y < = 45)$ x=45; while(x<=135){ x\_motor=x;

if (x motor<0)  $\{x \text{ motor}=0\}$ if (x\_motor>180) {x\_motor=180;} if (y\_motor<0) {y\_motor=0;} if (y\_motor>100)

{y\_motor=100;}

y\_motor=y+2;

myservo\_down.write(x\_motor); myservo\_up.write(y\_motor); if(x==45){delay(800);} delay(200);

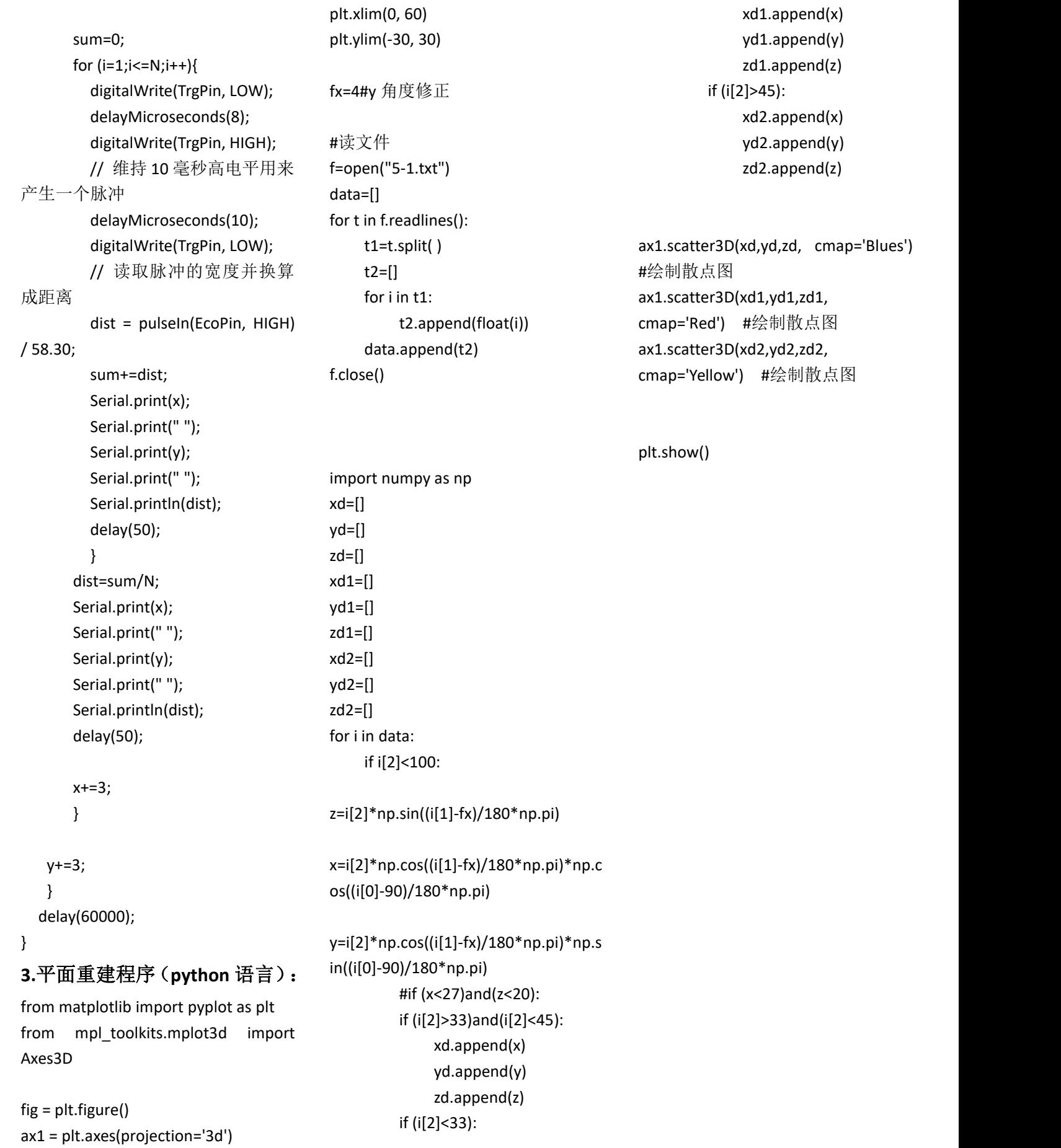

xd1.append(x) yd1.append(y) zd1.append(z)

xd2.append(x) yd2.append(y) zd2.append(z)